# Como completar seu Título I Compacto Formulário no PowerSchool

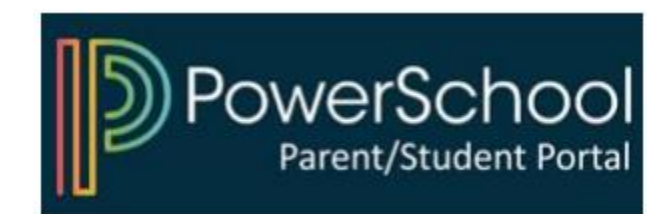

### 1) Acesse seu Portal dos Pais do PowerSchool

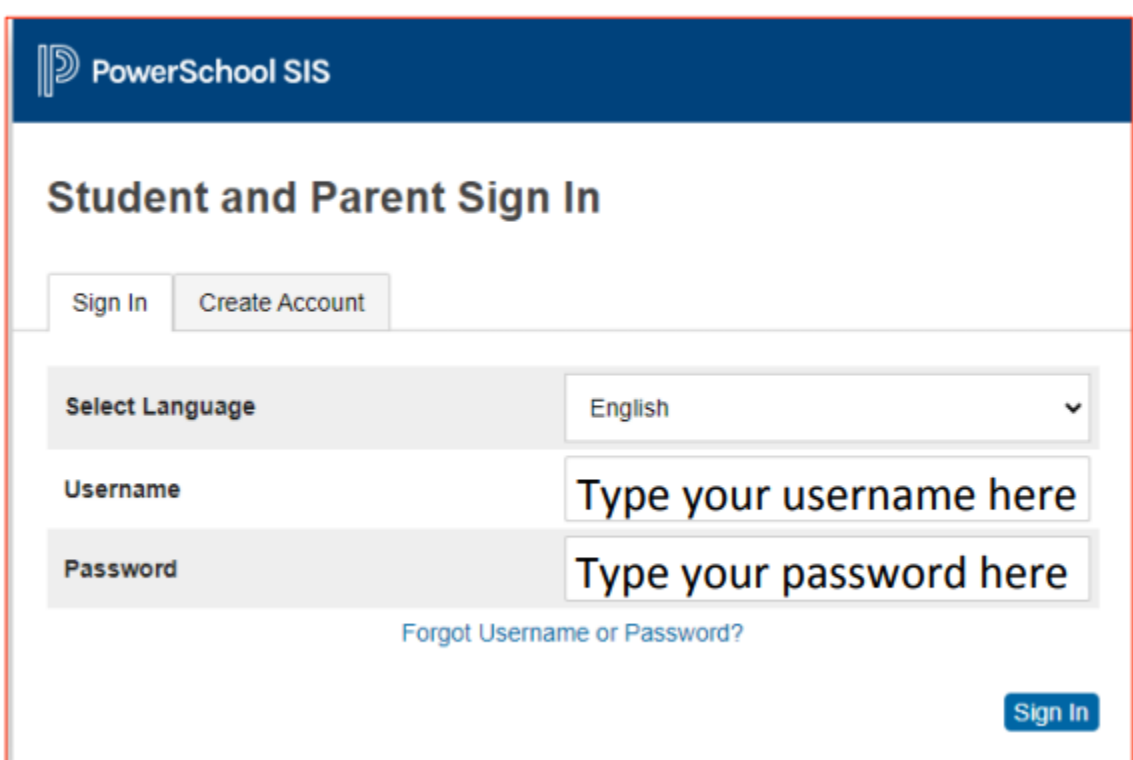

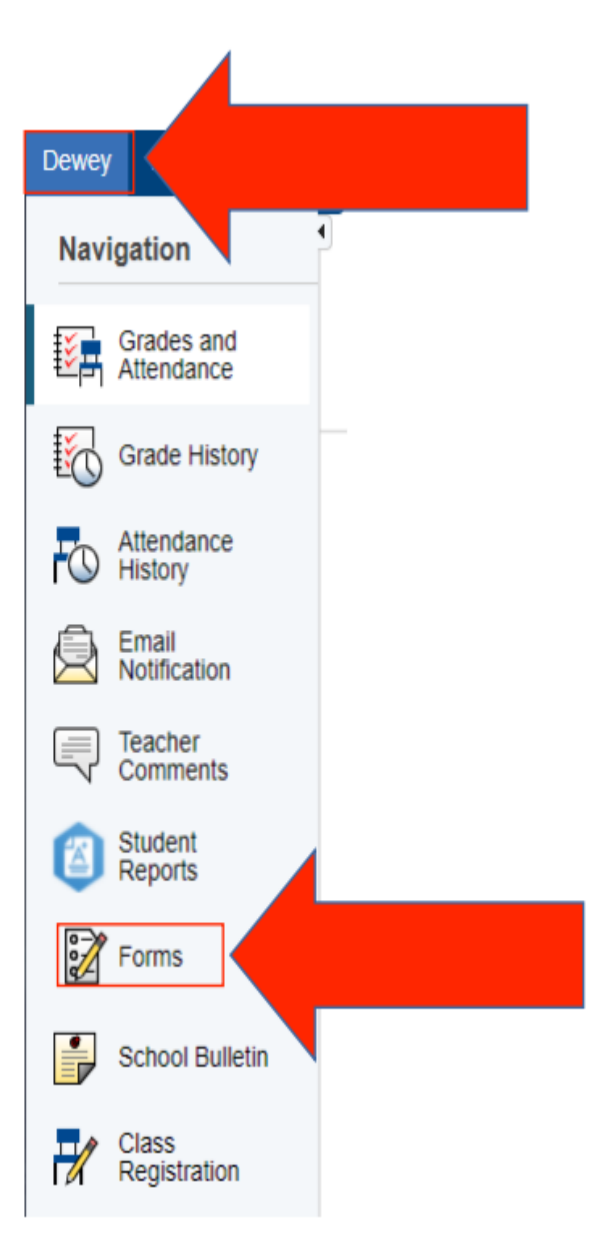

## 2) Selecione seu filho e clique em "Formulários"

#### 3) Clique no formulário e siga as instruções

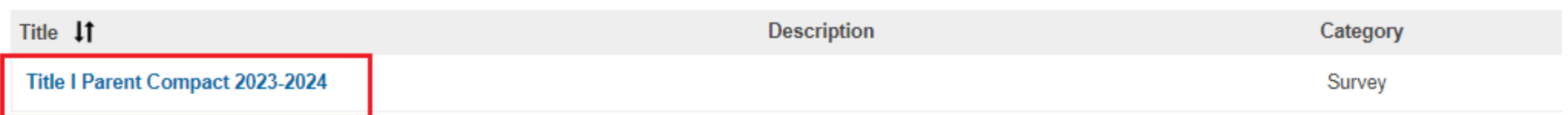

#### Faça login no PowerSchool para começar

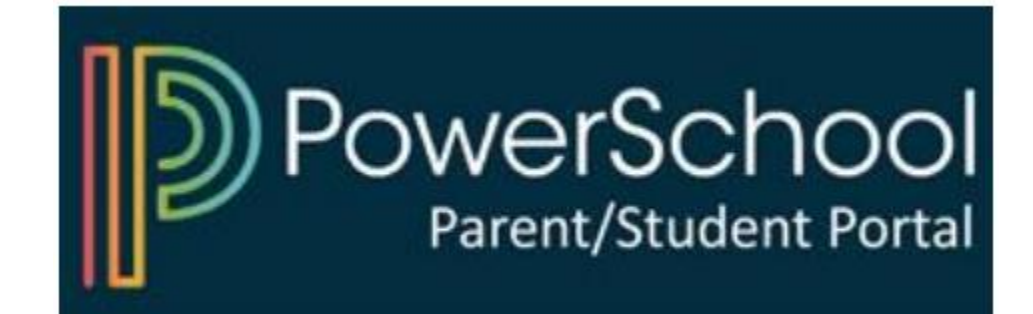